# **Factors Watcher**

**In this article**

- [Factors Watcher List](#page-0-0)
- [Creating a New Factors Watcher](#page-0-1)
- [Configuring Watch Rules](#page-2-0)

## <span id="page-0-0"></span>Factors Watcher List

This section represents a built-in tool to monitor statistics and generate alerts, as well as block numbers, codes/code names, destinations, clients, or accounts if some conditions are met. The section is presented in the form of a table with the following columns:

Screenshot: Factors Watcher main section

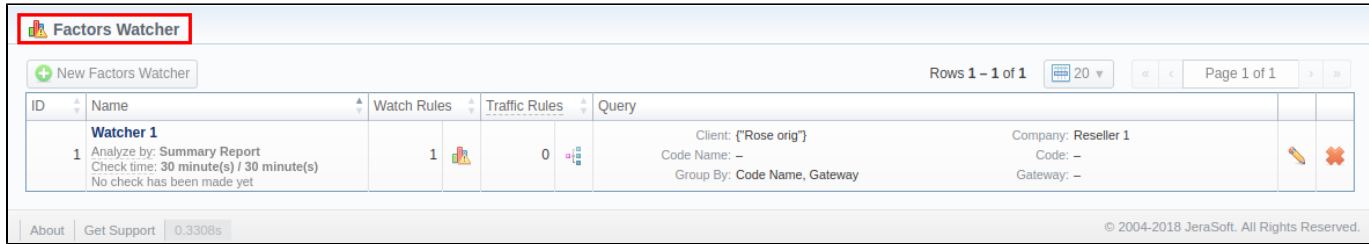

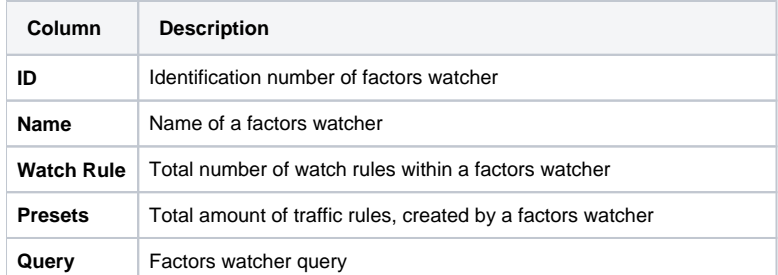

Functional buttons/icons, presented in the section, are as follows:

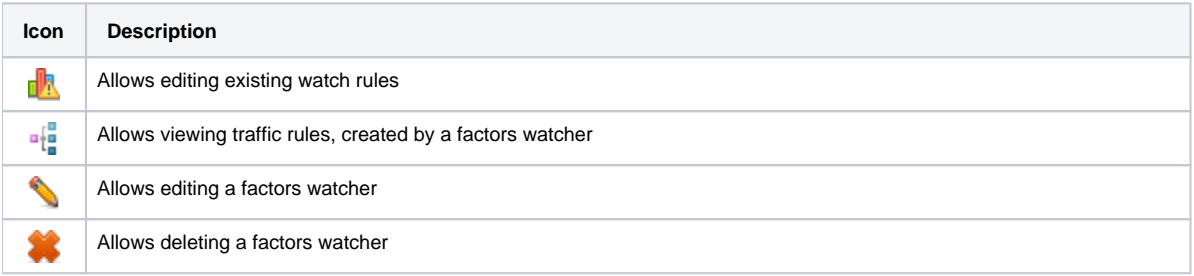

### <span id="page-0-1"></span>Creating a New Factors Watcher

The tool is based on periodical queries in the **[Summary](https://docs.jerasoft.net/display/VCS319/Summary+Report)** or **[xDRs List](https://docs.jerasoft.net/display/VCS319/xDRs+List)** sections. To create a new query, click the **New Factors Watcher** button and specify parameters in the following form:

Screenshot: Adding a New Factors Watcher

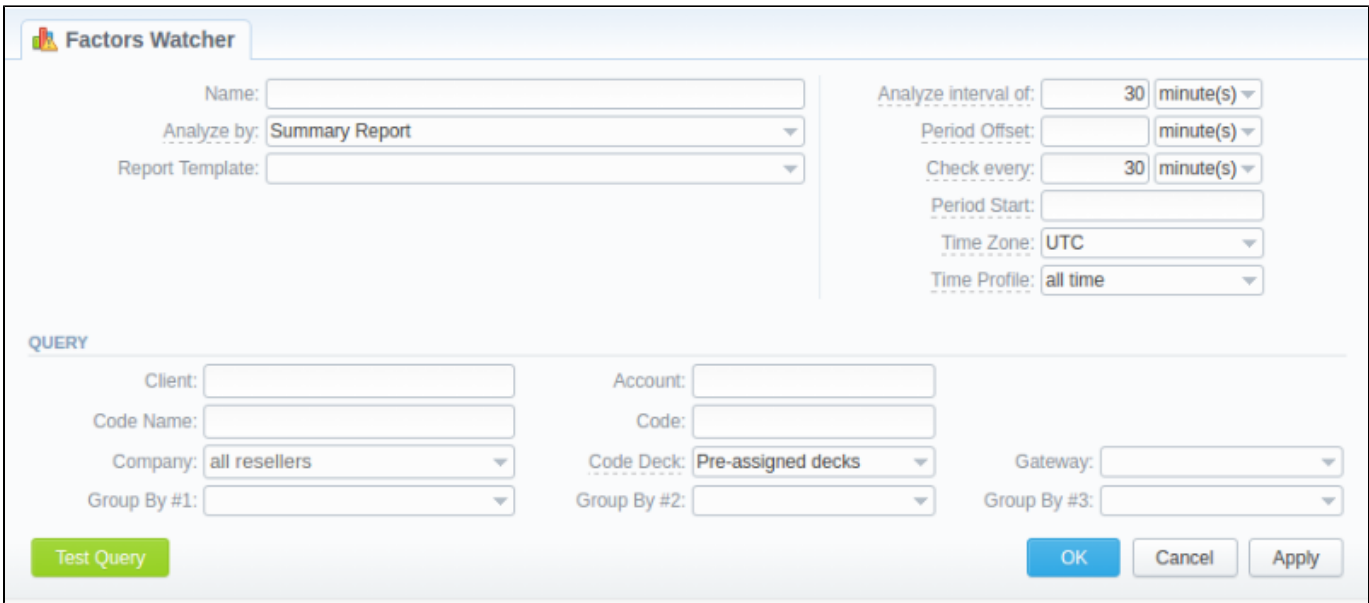

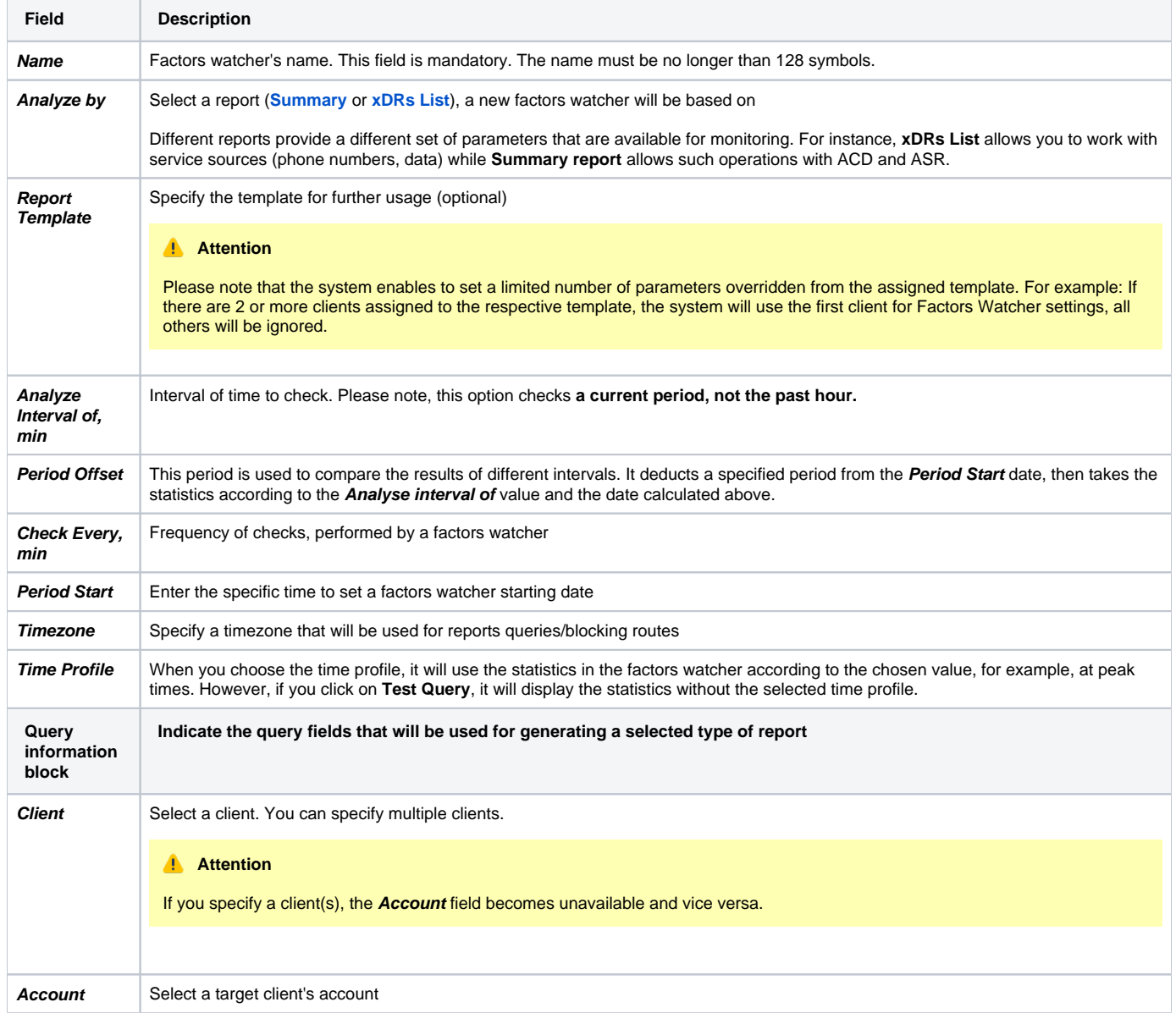

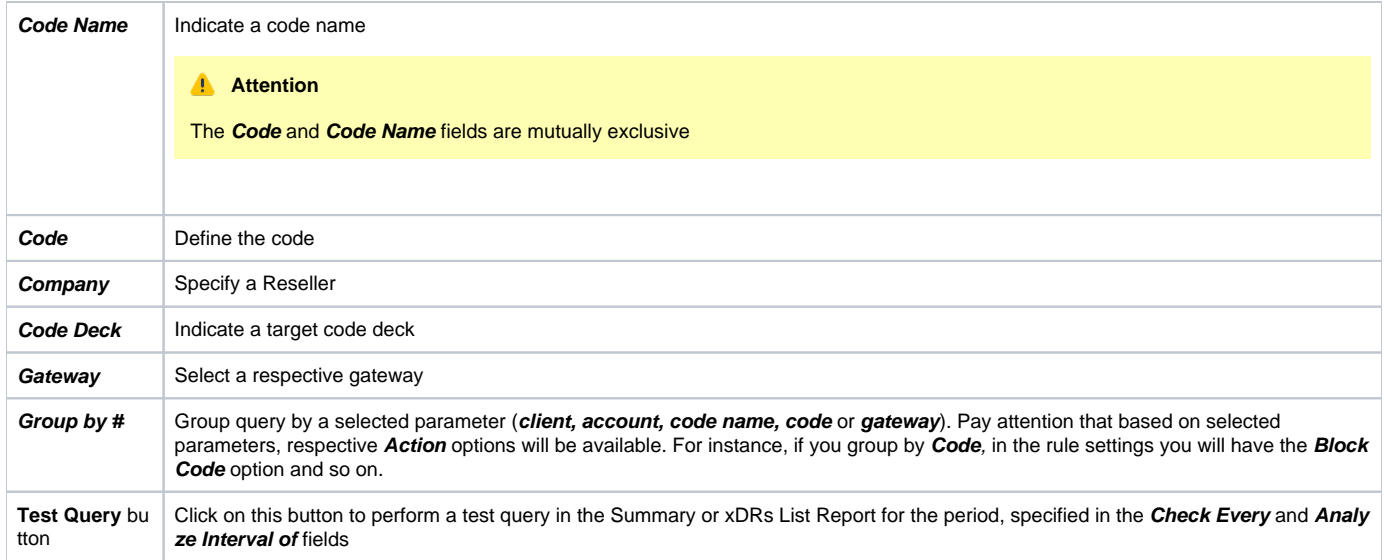

When you click OK, the new factors watcher will be created. You can edit properties of this watcher later by clicking the edit icon.

# <span id="page-2-0"></span>Configuring Watch Rules

Next, you need to configure the watcher rules – parameters, under which conditions are monitored. To do this:

- 1. choose the already existed Factors Watcher from the list or create a new rule;
- 2. click on the name of the Factors Watcher or the **watch rule** icon;
- 3. in the appeared window, click the **Add Rule** button and fill in the following fields:

### Screenshot: Editing Factors Watcher rules

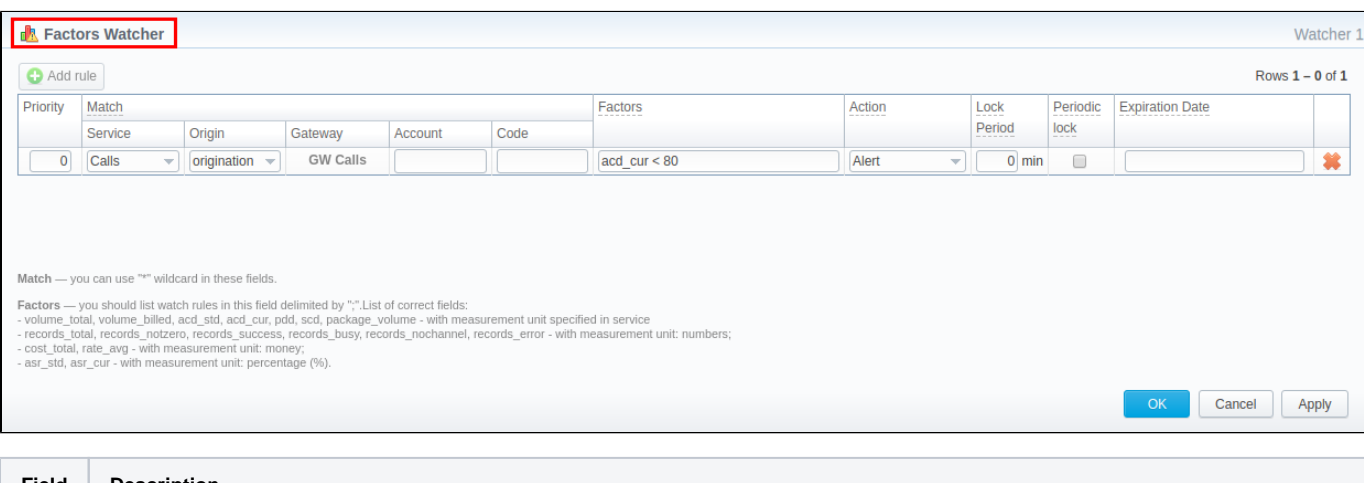

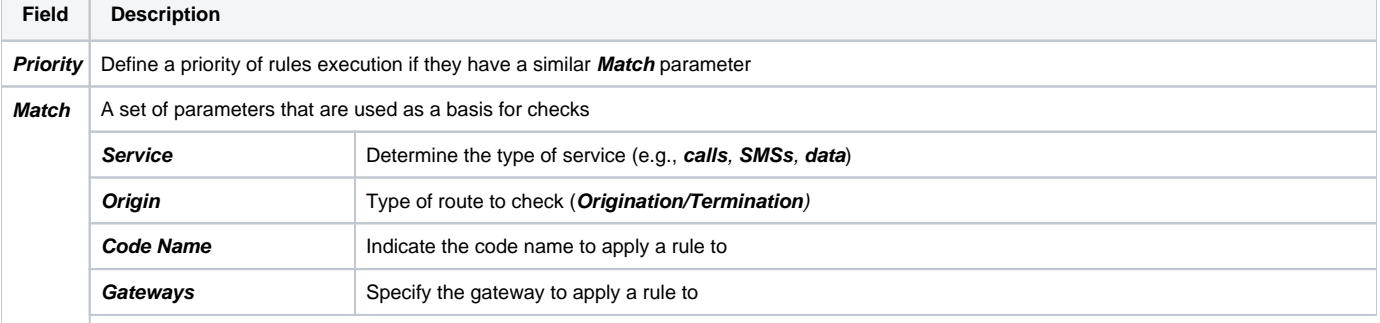

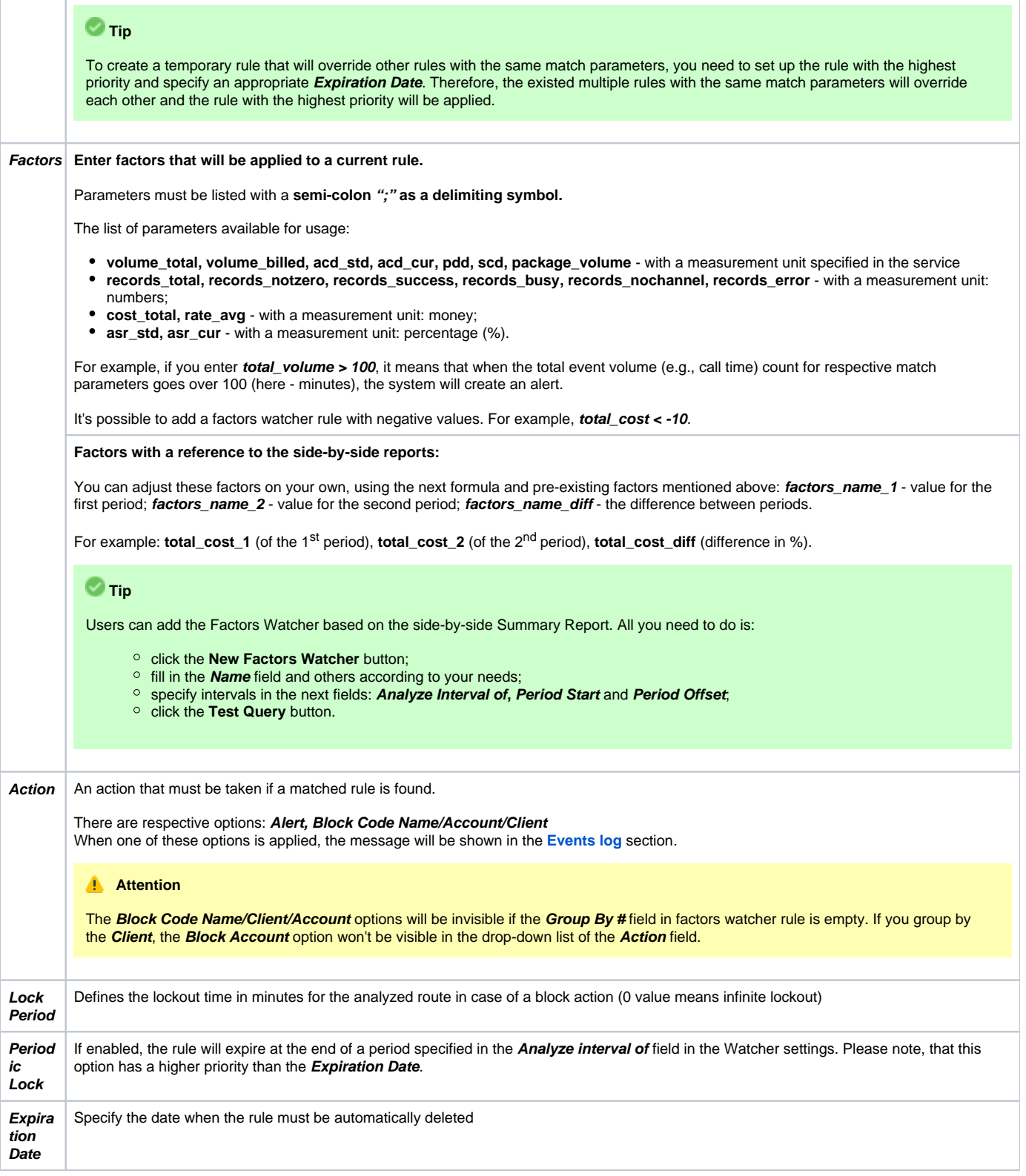

### **Attention**

Please note that the **set of rules** in the **Action** field depends on how many parameters you defined in the **Group by #** field when a current query was created.

The **Block Code** option is available only if you set respective grouping in the factors watcher settings. For example, if you defined code in the query, you will be able to block codes in watcher rules, etc.